## How to Use

# myWebPAL

## Student Planning & Registration www.monroeccc.edu WebPal Help Desk: 734-384-4333

### Sign into WebPal and click on "Student Planning"

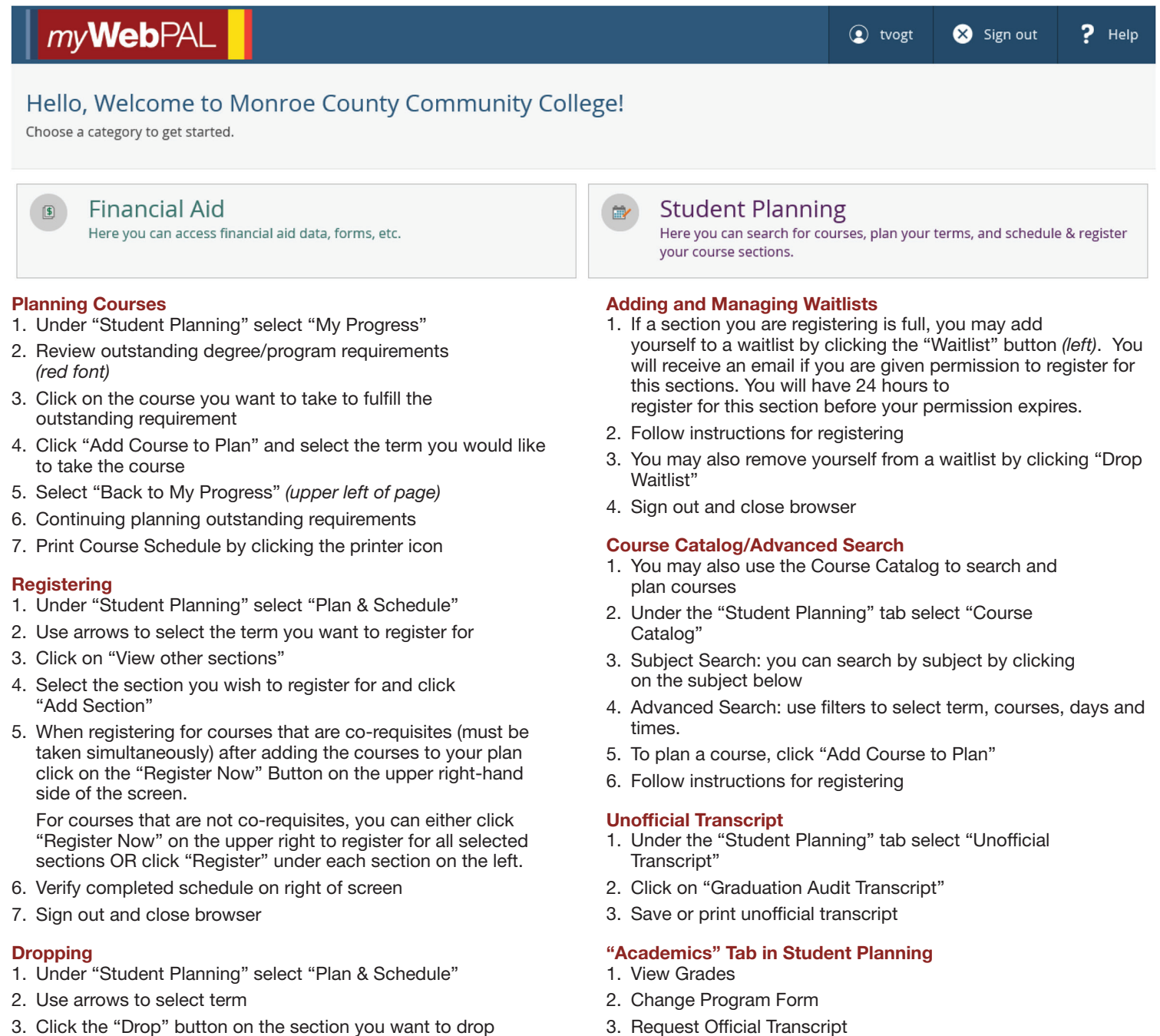

- 3. Click the "Drop" button on the section you want to drop
- 4. Verify the drop by reviewing schedule on the right
- 5. Sign out and close browser

#### User Option – User Profile

- 1. View: Student ID and Student Email Address
- 2. Confirm and update address, email and phone number